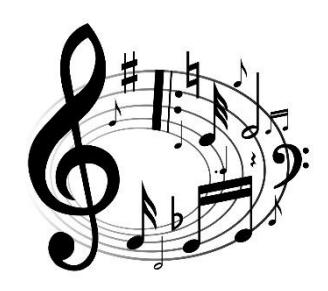

MUSIC

EARLY LEVEL

Nursery/P1

T4 Wk 10

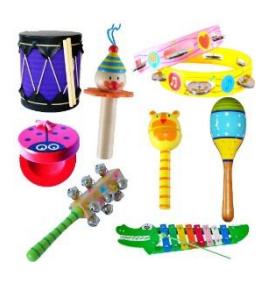

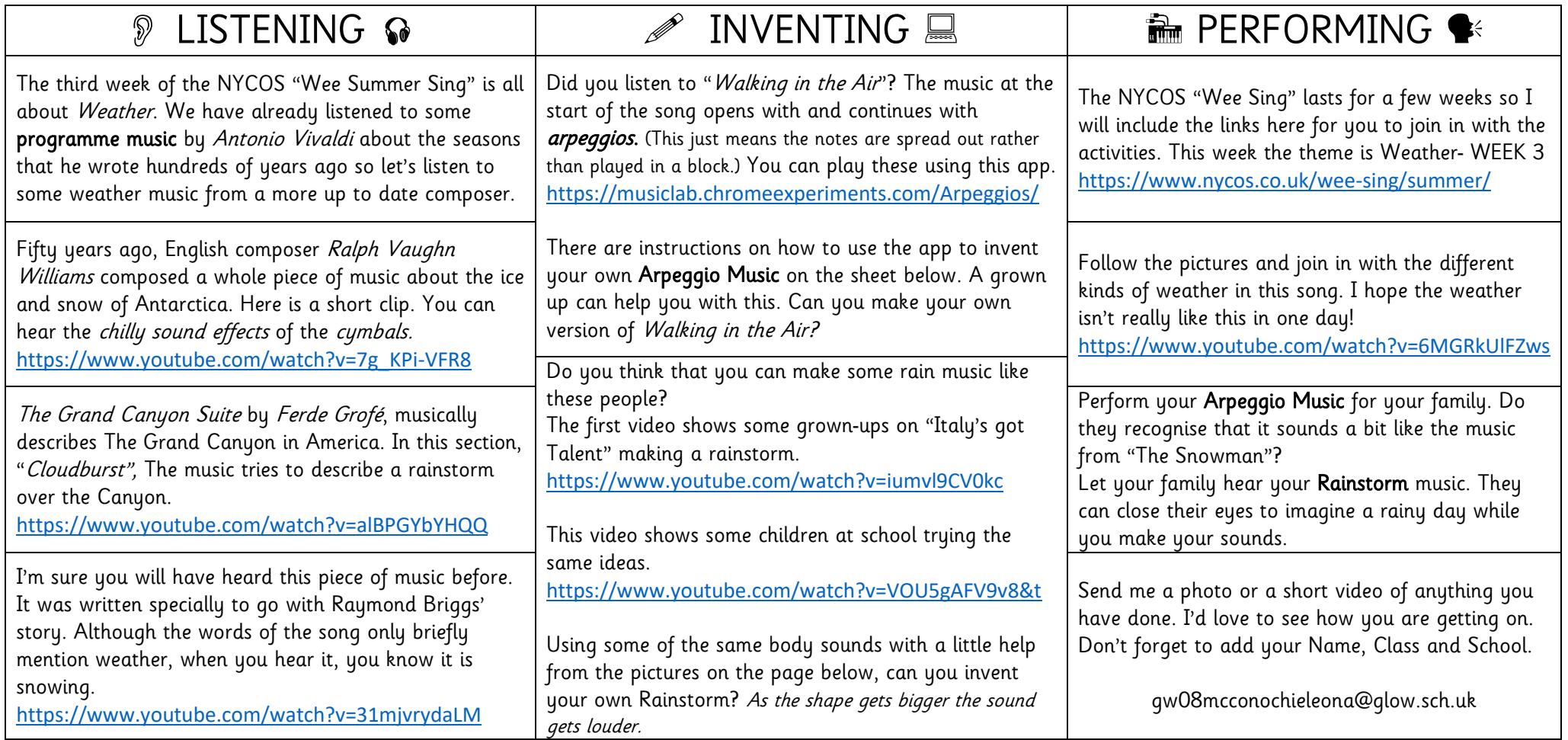

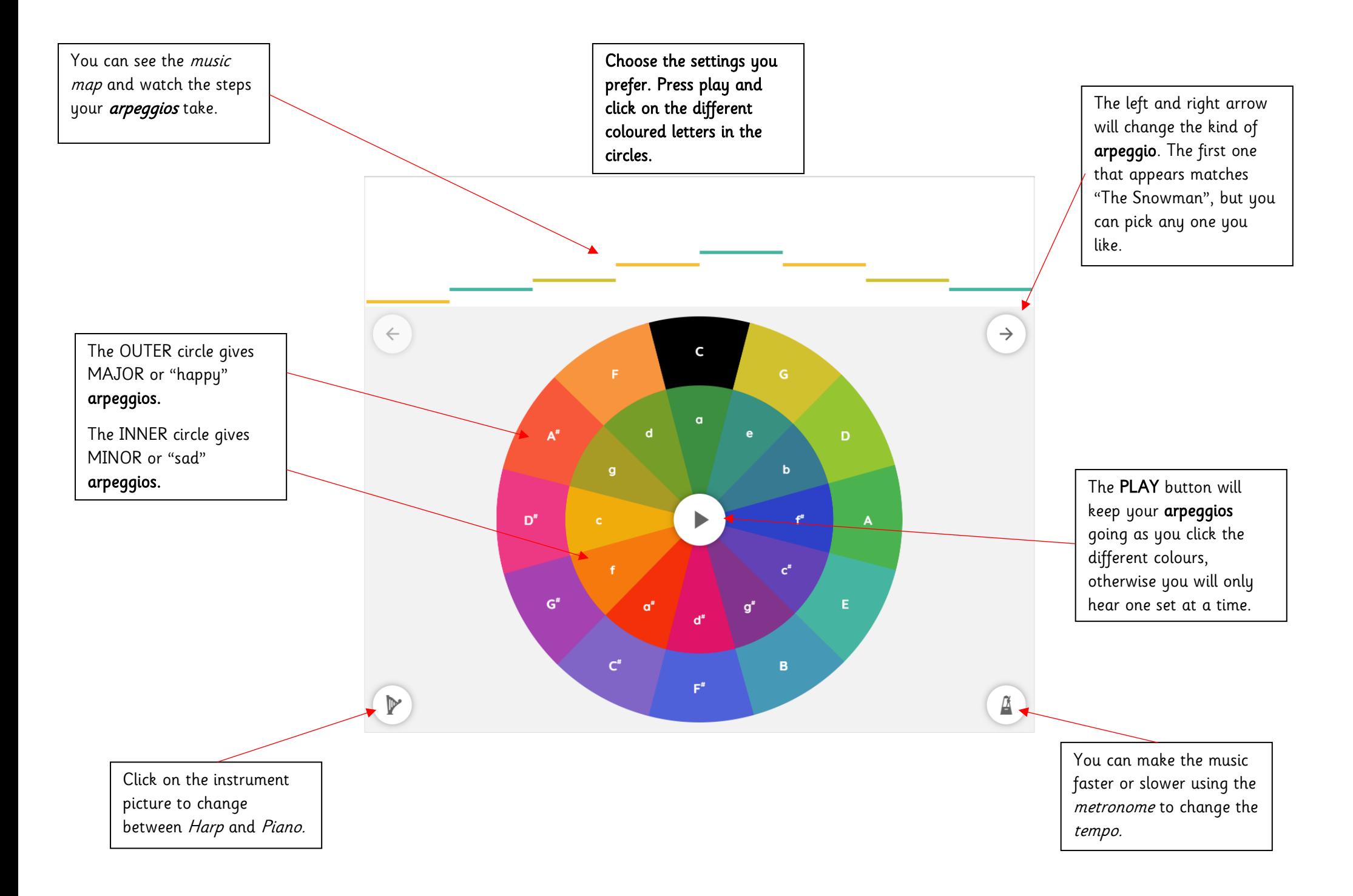

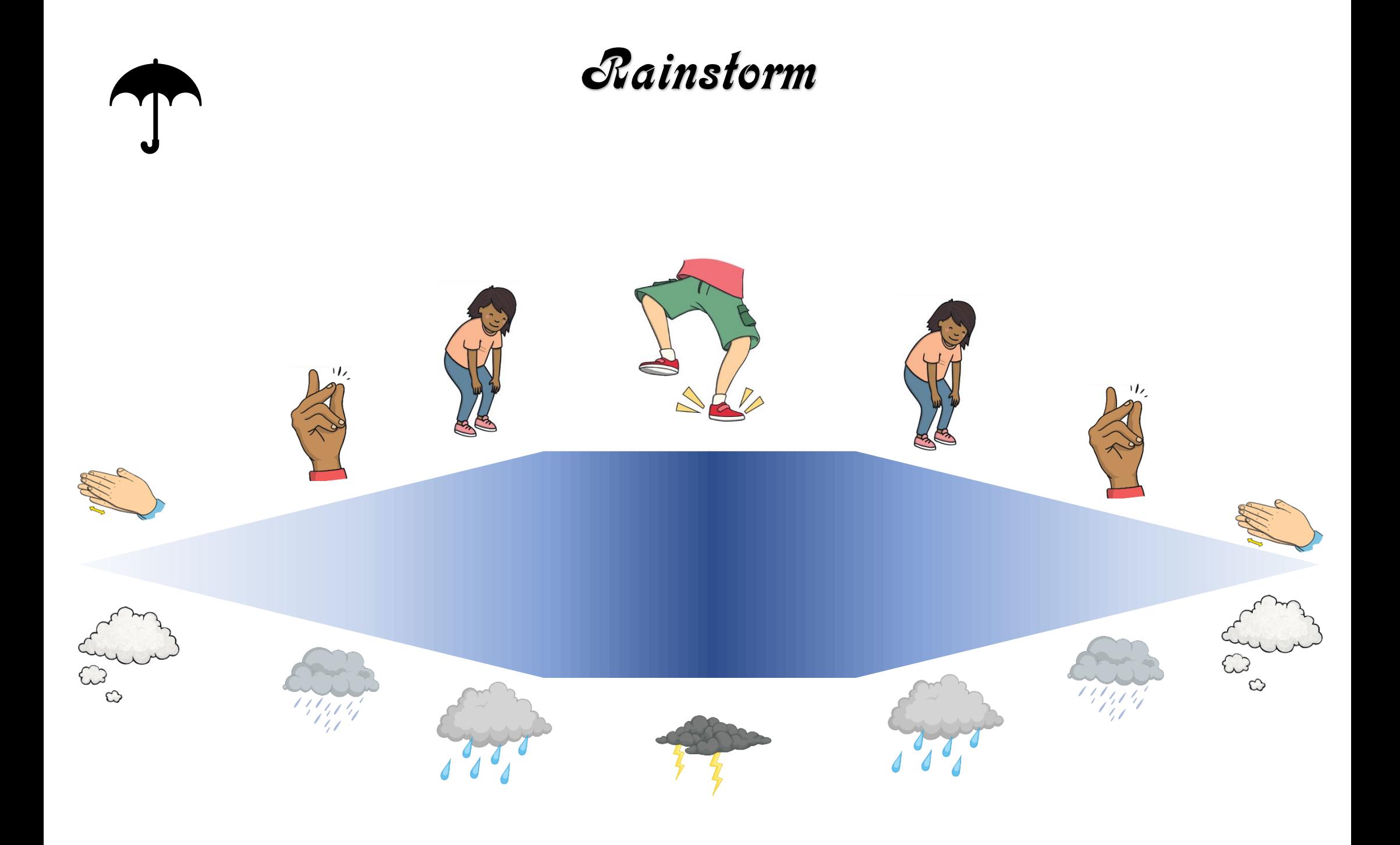

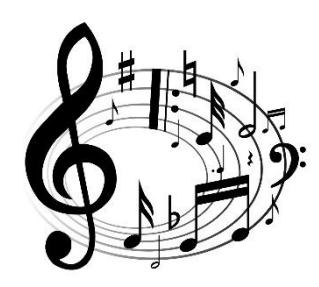

MUSIC

FIRST LEVEL

P2 P3 P4

## T4 Wk 10

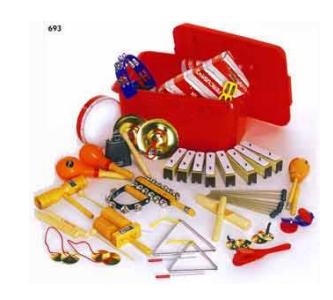

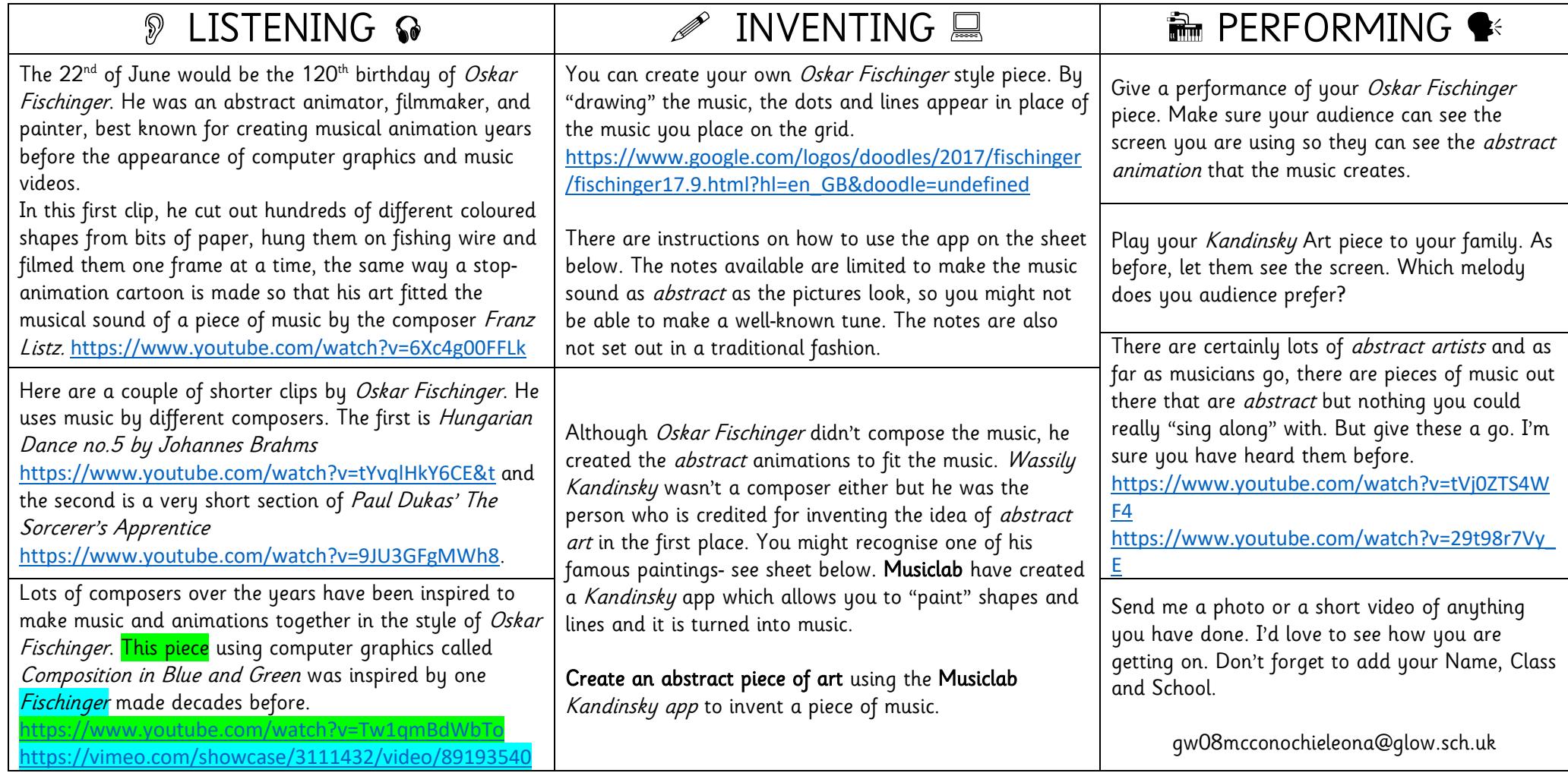

You can see the map of the music in the box at the top. You can also change the instrument and add another layer of sound and animation using this box. Clicking on the dots on the main screen will add/take way notes, which then turn into a Fischinger style animation.

The notes are not arranged in an order you are used to hearing.

Starting from the bottom of the page the notes are actually higher in pitch.

The order is shown on the piano diagram below- 1 being the bottom dot.

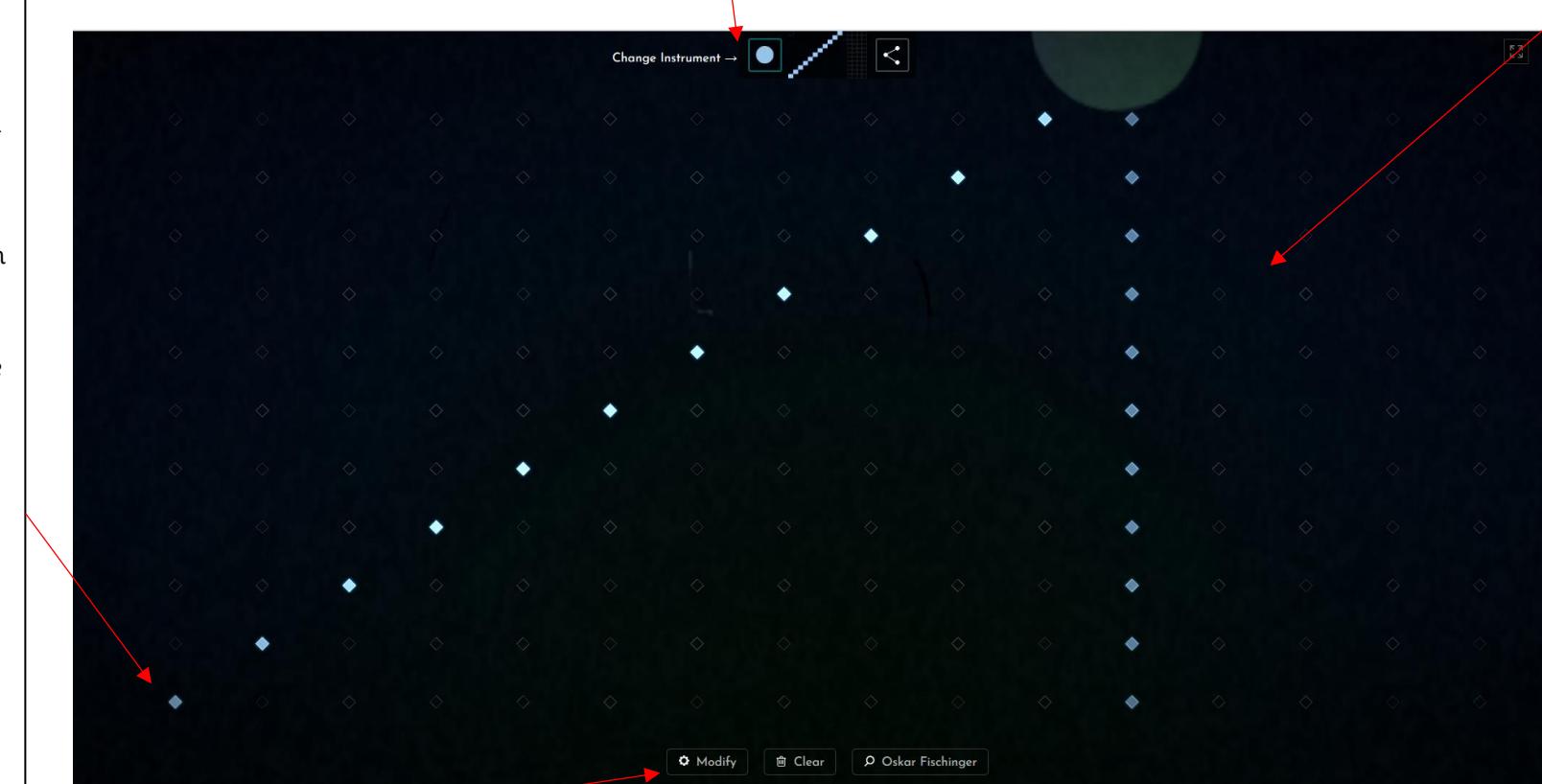

Ο **DELAY** Ο **E RITCRUSH**  $\bullet$  $m$  BUACER  $C \vee$ **S. KEY TEMPO** 100  $\sqrt{2}$  PRESETS **Local Natives** Nick Zammuto **TOKIMONSTA** 

Clicking the Modify button allows you to add a sound effect which also alters the animation slightly. You can change the Key, but the note pattern remains the same. Tempo changes the speed. There are also Presets, where you can listen to music that others have created.

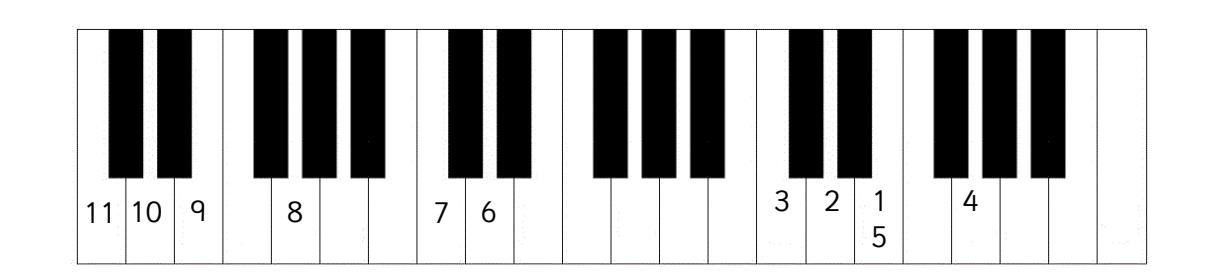

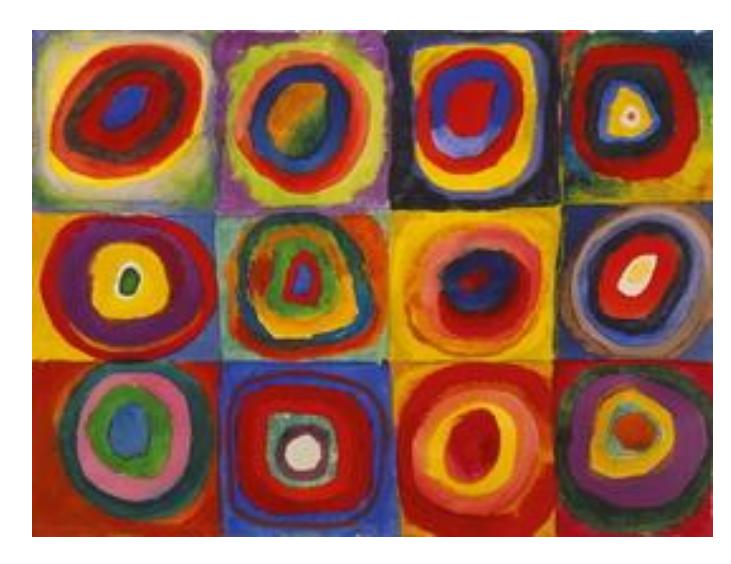

Colour Study: Squares with Concentric Circles

1913

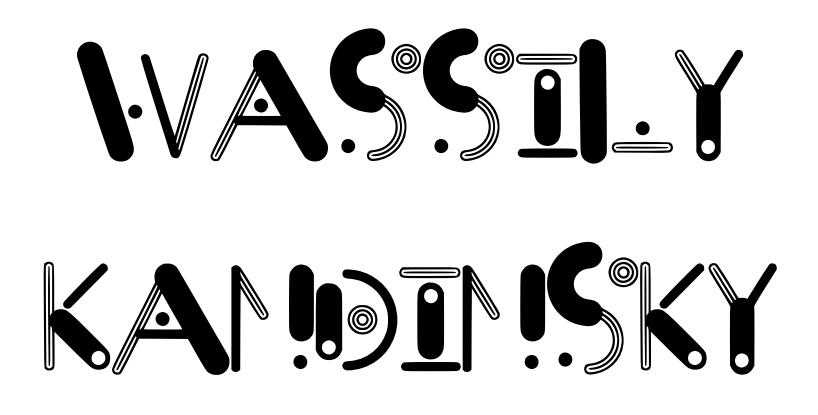

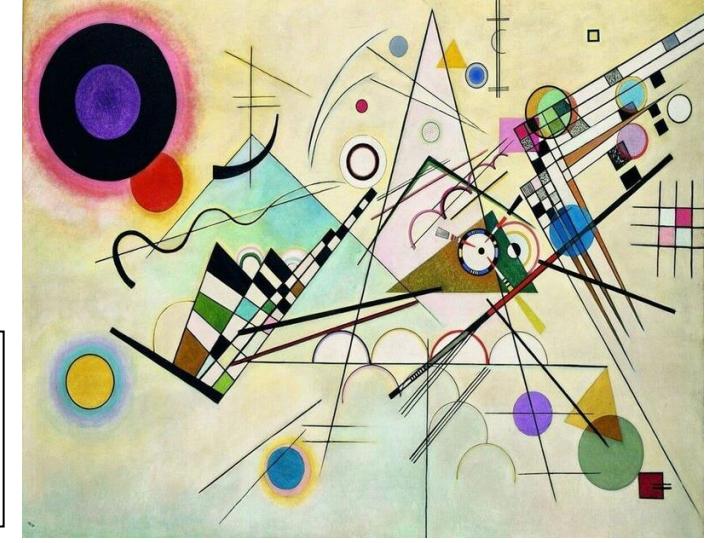

Composition 8

1923

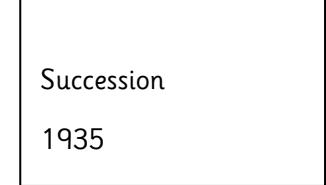

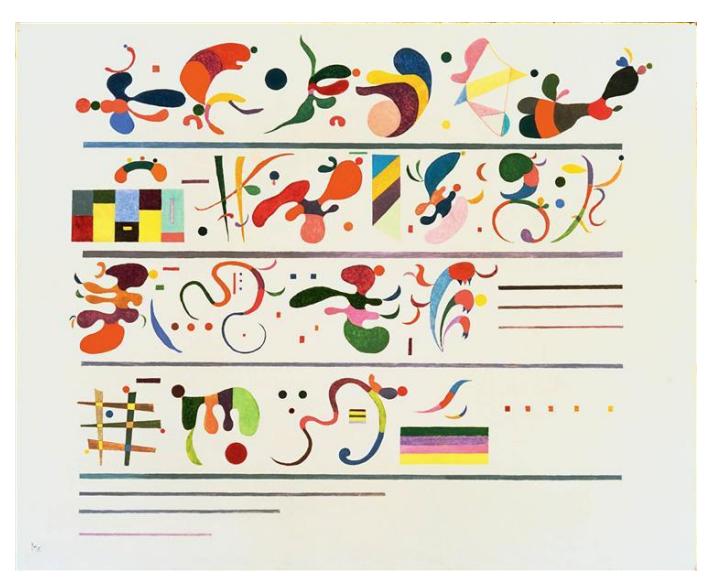

The height of your Using the mouse or drawing changes the your finger if you are pitch but the length using a tablet, draw of the line does not abstract shapes in the **KANDINSKY** affect the note. The blank space. Certain amount of drawings shapes "snap" to a on the page going left predetermined to right determines instrument so, circles, the "beat" of the triangles and squares music automatically.will give you a different instrument, The style of music can be changed here. You can draw then Green and Blue play or play and Drum and Bass draw at the same time. Your "paint" Orange and Yellow -  $\mathbf{C}$ does run out so Orchestral. earlier drawings will Purple and Pink disappear but you School percussion. can also "undo" the last stroke.

### MUSIC

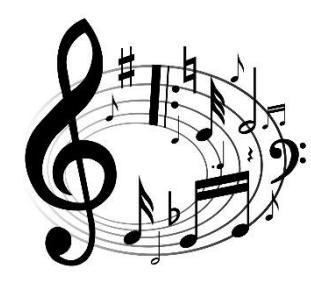

SECOND LEVEL

P5 P6 P7

T4 Wk 10

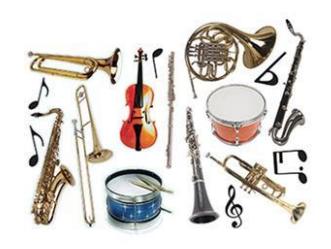

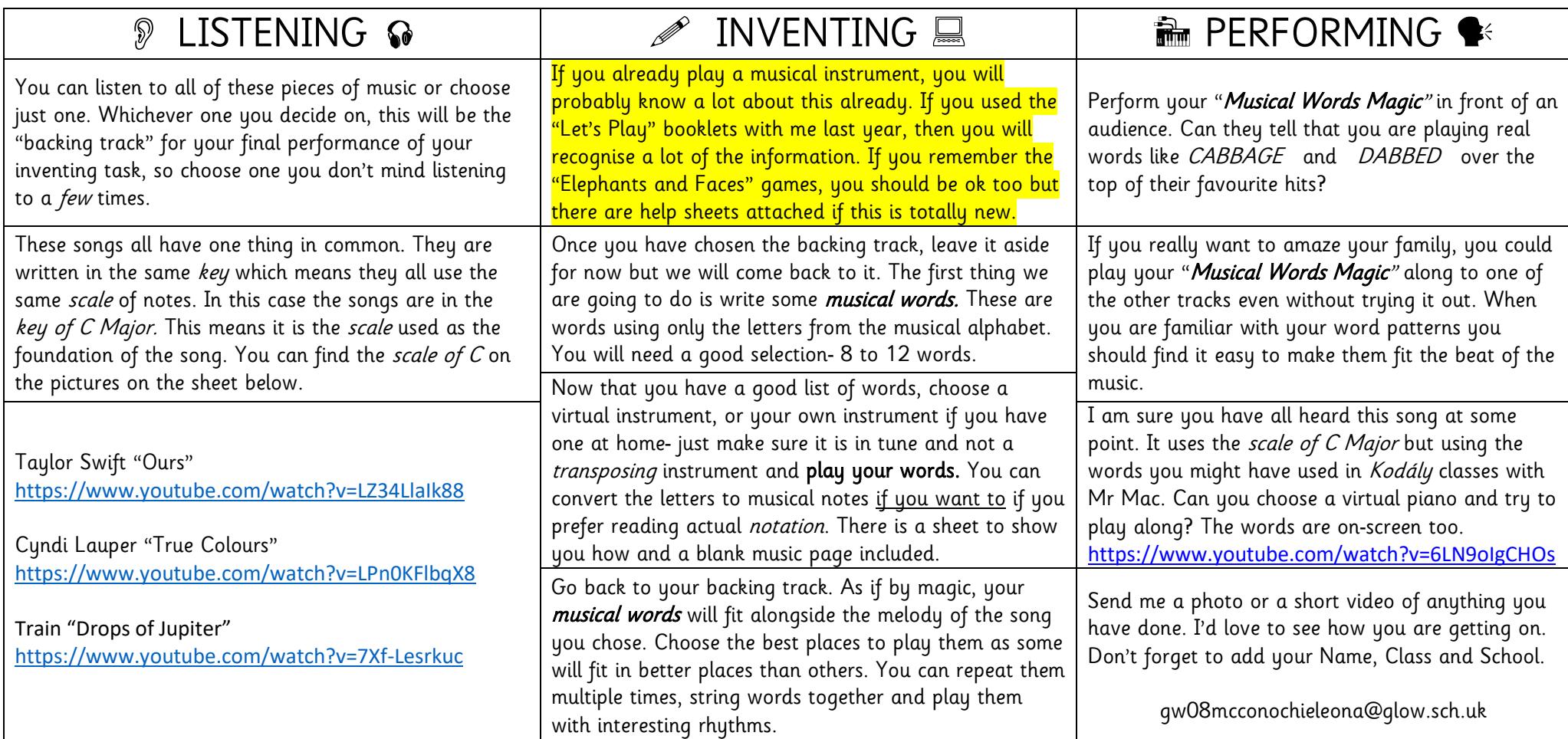

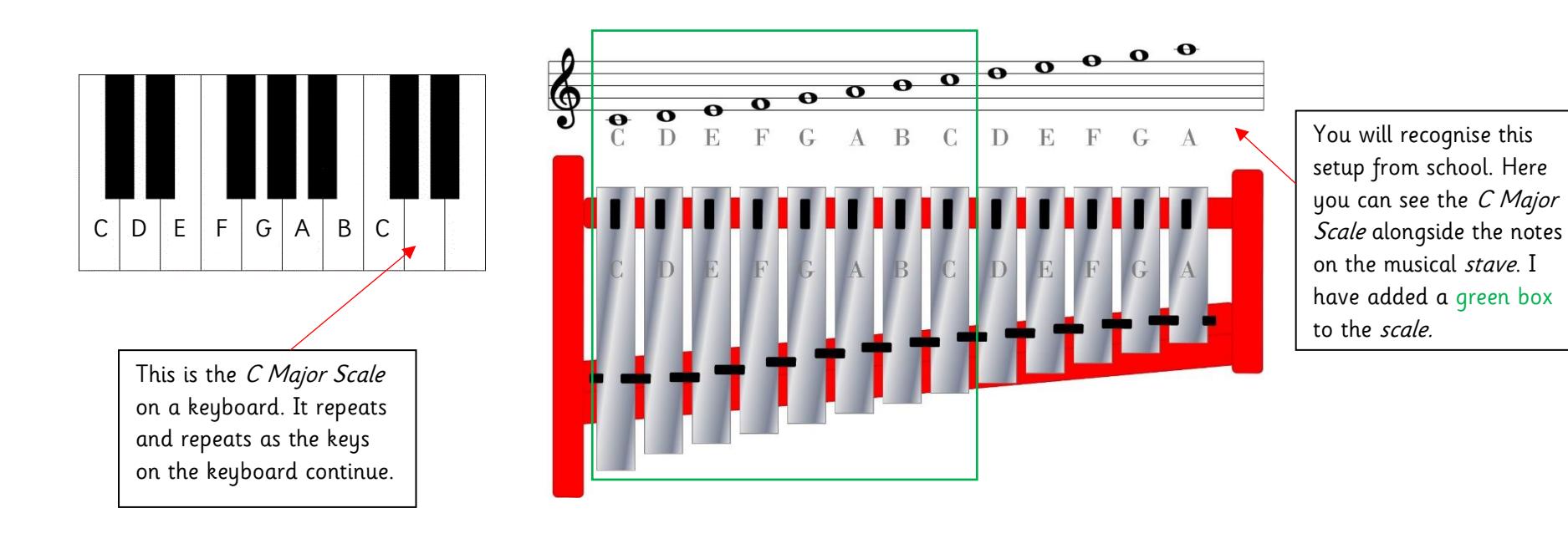

Musical Words

The musical alphabet uses the letter A-G. Songs and melodies have such a wide variety of notes in them as there are sharp and flat versions of these letters. Using ONLY the letters A-G, make a list of some words. There are a PLENTY of examples here. You can use the letters more than once.

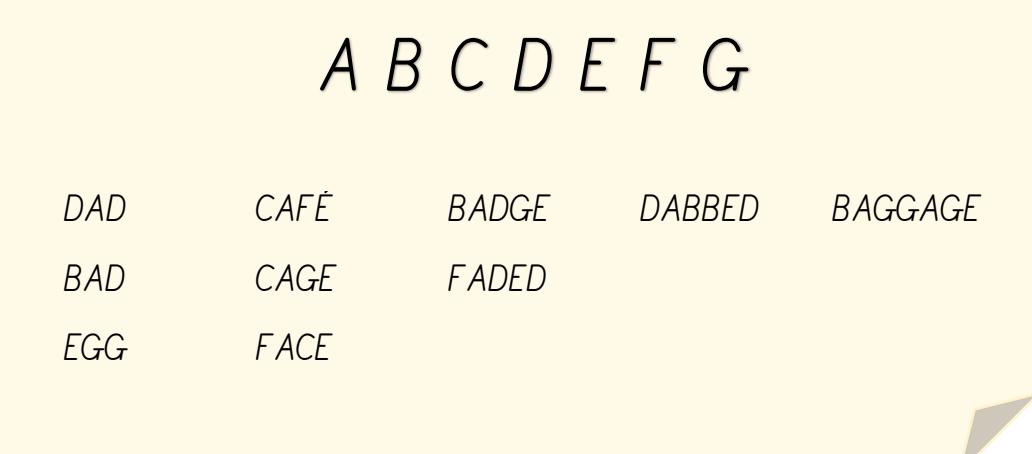

#### **ELEPHANTS AND FACES-** converting your words to music

The first 7 letters of the alphabet are used to name notes in music. Each note has a special place on the stave. Here are two ways to remember where each note goes.

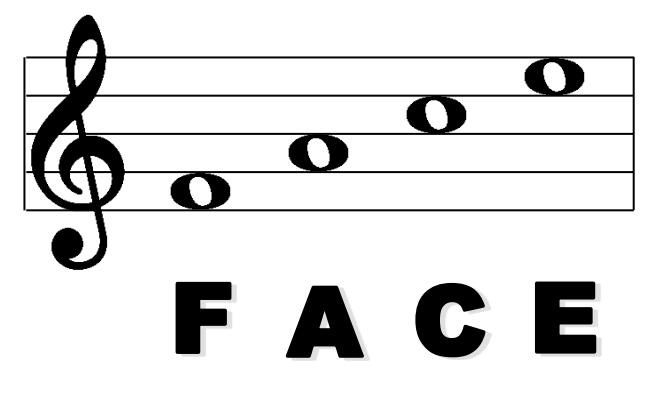

A EGBDI

There are other ways to remember this. You can make up your own for EGBDF.

There are notes that are written below and above the stave. These just follow the alphabetical order of what is before and after. They sit on ledger lines as they are not part of the main stave. That's why the scale we see on the glockenspiel has notes above and below the stave. Here are a couple of the music words written out.

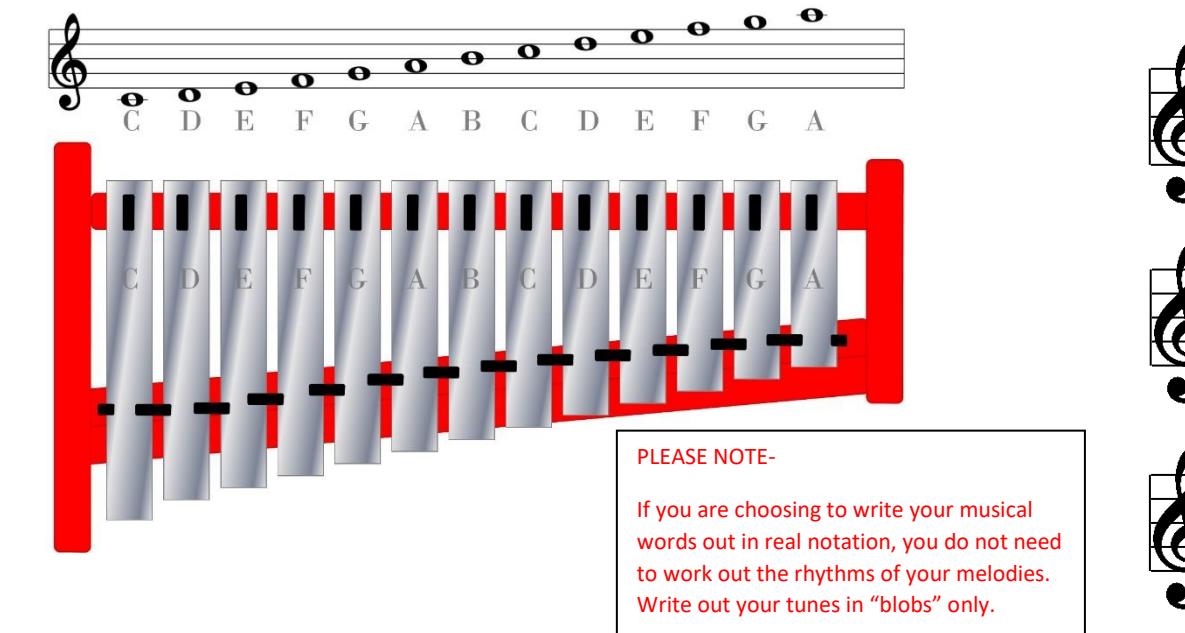

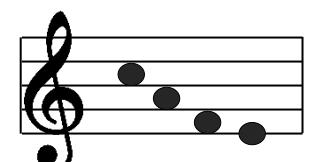

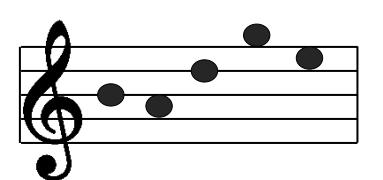

DAD- uses both the lowest D on the *stave* and the highest D.

CAFE- uses the high C rather than the lowest in this case. It depends on how you want to make it sound.

BADGE- uses the highest G. Again, you can decide if you want the highest or lowest versions. Play them both and decide which one you prefer, even if you aren't writing them out in real music.

The spaces going up spell……………FACE in the space The lines going up don't spell a word, so remember: Elephants Go Backwards Down Fire-escapes

# **Virtual Instruments**

#### PIANO <https://www.musicca.com/piano>

This is the easiest piano to use if you need notes names.

#### PIANO <https://recursivearts.com/virtual-piano/>

There are no note names on this piano. Either, use the sheet above to help find the notes or use a different instrument.

If you like this piano, you can skip the *musical words* task and just *improvise* on the WHITE KEYS.

#### BOOMWHACKERS [https://www.musick8kids.com/html/play\\_bw.php?bwswitch=TRUE](https://www.musick8kids.com/html/play_bw.php?bwswitch=TRUE)

These have notes names and only use a one *octave C Major Scale.* If you are reading from musical notation and have notes above high C', you won't have enough Boomwhackers.

### SYNTHESIZER <https://midi.city/>

The **bold** letters show the computer keyboard keys so read the bottom text for the REAL note names. You can ZOOM out to give a larger keyboard if you need more notes.

IF YOU ARE USING YOUR OWN PIANO OR KEYBOARD YOU SHOULD ONLY BE USING THE WHITE NOTES.

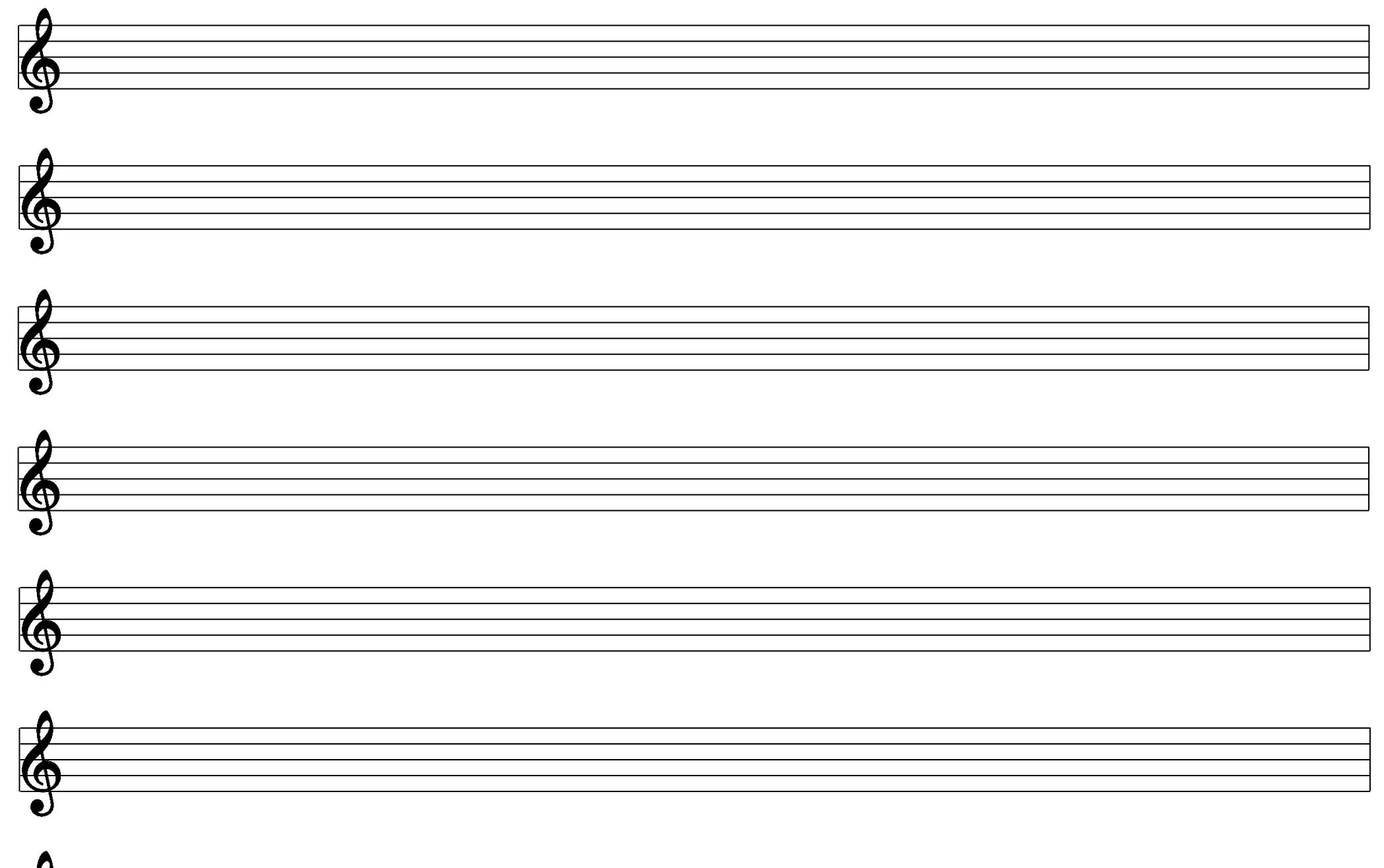

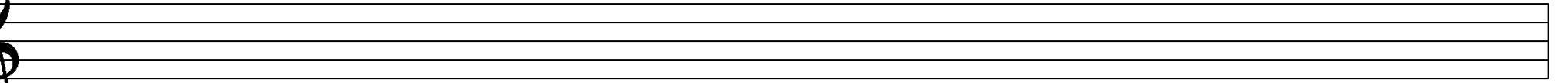